What would you like to see?

NIDI (Non Invasive Diagnostic Imaging):See the Biochemistry of a tumour, or anything else...

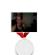

Last modification by Grove Cana November 29, 2016, 6:20 pm → version: 2 Language: English Average rating: bv0 user Viewed: 58 times

Mhat's New

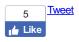

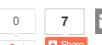

G+1

Take a picture...of where the tumour is...Close up...In good light...try for no shadows at all...Just where a tumour is, nothing else...(Note: You can take a farther away picture to get an overall idea of what is happening in your body, but to see underneath the skin, you need to be very close up, in very good light)...Any camera or cellphone camera will do...Upload the picture to your computer... If you don't have a computer, & only have a mobile phone, that is ok... If you are on an iPhone, get the free Puffin app from the app store...(Mac devices cannot see Flash websites without using the Puffin browser to get there...Android devices

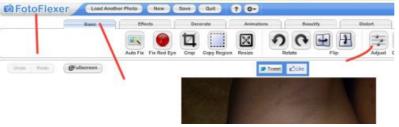

Go to http://www.fotoflexer.com...This is a Free online Photo Editor, so anyone can use it, there is no download at all...Upload your photo, by choosing the upload button...Go to BASIC, & choose the ADJUST option, as seen in the picture...

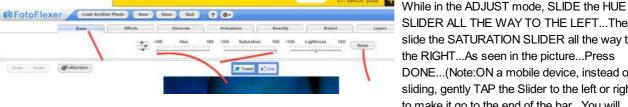

SLIDER ALL THE WAY TO THE LEFT...Then slide the SATURATION SLIDER all the way to the RIGHT...As seen in the picture...Press DONE...(Note:ON a mobile device, instead of sliding, gently TAP the Slider to the left or right, to make it go to the end of the bar...You will

have to enlarge the view a bit first to be able to do that accurately...Go slowly...)

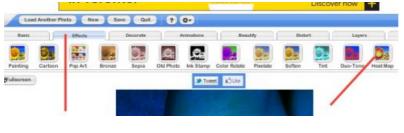

Now go to EFFECTS...A horizontal bar comes up with a whole list of choices of things you can do...Hit the MORE button at the FAR RIGHT, to get more choices...Hit the MORE button again, to get even more choices...You are looking for HEAT MAP...Choose HEAT MAP when you find it...Make sure to click DONE(or APPLY) when you are done...

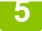

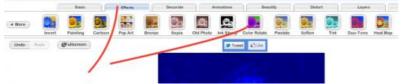

a little to the left of the heat map choice...Click COLOR ROTATE when you find it...(Make sure to click APPLY or DONE when you are done)...OK...That is ALL...You have your RESULT!

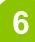

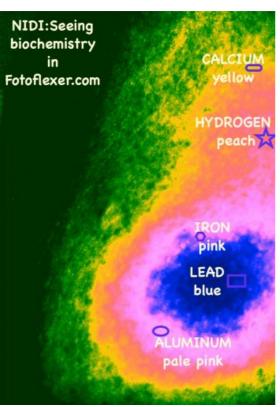

The picture shows what colour each element is...

Lead(can be from the heavy metal or can be from red meat or alcohol) blue,

Iron(can be from chicken or Kale or supplements) pink,

Aluminum(cholesterol) pale pink,

Hydrogen(Her2 marker) peach,

Calcium(Pr marker-can be from birth control drugs) yellow...

**Grove Body Part Chart** 

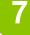

| Organ<br>(12)             | Minus F<br>Element - | Plus M<br>Element + |
|---------------------------|----------------------|---------------------|
| Thyroid                   | -1 Zinc              | Lead +1             |
| Thymus                    | Manganes<br>-2 e     | Iron<br>+2          |
| Lungs &<br>Lymph<br>Nodes | Titanium<br>-3       | Aluminum<br>+3      |
| Heart -                   | 4Potassium           | Aurum+4             |
| Kidneys                   | -5 Carbon            | Nitrogen+5          |
| Pancreas -                | 6Selenium            | Sulphur+6           |
| Liver                     | -7 Oxygen            | Hydrogen+7          |
| Adrenal<br>Gland          | -8 lodine            | Calcium<br>+8       |
| Spleen                    | Copper -9            | Phosphoru<br>s +9   |
| Gallbladder               | Magnesiu<br>-10 m    | Mercury<br>+10      |
| Colon -                   | 1 Fluorine           | Bismuth+1           |
| Gender<br>F or M          | Boron<br>-12         | Molybdenu<br>m +12  |

element...Minus detoxes, Plus repairs...Cancer is a disease of EXCESS, so too much PLUS, not enough MINUS...So CHOOSE the MINUS elements to cure your cancer...From your Results picture from the Fotoflexer edit, see what PLUS elements are present...Now look at the Chart, & choose the OPPOSITE or MINUS element that corresponds to that Plus element...For lead blue, Zinc...For pink Iron, Manganese...For pale pink Aluminum, Titanium...For peach Hydrogen, Oxygen...For yellow Calcium, Iodine...

8

Know that the elements on the Chart can represent MANY different things in the real world...

if you are low in Zinc, that could mean high dose Vitamin C, or Vitamin D3, or Ginger root, or came camp powder, or saunas, or sunshine, or hot showers, or fruit...

If you are low in Manganese, that can mean bloodroot capsules, or Mugwort herb, or Black walnut hull (any decent anti parasitic contains black walnut hull by the way), or Nuts, or Moxibustion treatment(a Japanese treatment), or Nutmeg...

If you are low in Titanium that can mean hulled hemp seeds or basil leafs or Holy Basil supplement, or Frankincense tears or incense or oil, or Mint leafs or Oregano oil, or Chamomile tea, or CBD oil(Cannabidiol), or white willow bark extract, or aspirin...

if you are low in Oxygen that can mean B17 pills, or Apricot kernels, or Dandelion greens or root, or Milk thistle, or any decent liver supplement(like Hepa plus by Usana), or a Papaya seed smoothie(papaya seeds are high in Oxygen-blend with papaya & pineapple & banana & cloves & vanilla beans & aloe drink to make the seeds taste better-this is an anti parasitic recipe too!)...

If you are low in lodine that can mean eating Arame & other seaweeds, taking lodoral pills (minimum 12.5 mg daily-up to 50 mg daily), Any liquid lodine supplement, Kelp pills or liquid...)

9

Make sure that you take all the other MINUS items on the chart...One of each...

For Copper use Licorice root(1/3 cup simmer in good water 3 cups drink daily)...Also for Copper drink coffee or tea(caffeinated, & at 6 cups daily you get medicinal benefit)...Copper can also be eating coriander seeds & eating Cilantro leafs...

For Fluorine use Moringa Oleifera(can go in a smoothie)...

For Boron, a supplement is fine, or Small flowered Willowherb is Boron too...Magnesium can mean Epsom salt baths(or orally)...

Xylitol & Stevia are high in Potassium so use them in your hot drinks liberally...

Carbons are all the oils...Castor oil is great...hemp oil...Flaxseed oil...Grapeseed oil...Any oil you like...Baking soda is also a Carbon...

Selenium can mean raw garlic(chop & swallow the cloves with liquid), or Pancreatic enzymes, or Sriracha sauce(mix sriracha sauce into a little orange juice & drink fast), or onions, or cayenne pepper or any hot pepper, or black pepper, or chives & green onions, wasabi, horseradish, spicy things/tabasco...L-Lyisine is also a selenium...Selenium supplements too...

10

Since Plus elements are in EXCESS with cancer...AVOID meat(Lead), sugar, gluten(Nitrogen), dairy(Calcium, Cheeses & yogurts & kefir & cottage cheese!(Phosphorus)...

Avoid supplements containing any of the Plus elements...

so:no probiotics which are Phosphorus,

no Iron,

No B12 which is Aurum,

No Bismuth which includes melatonin,

No antipsychotics which are also Lead,

No zeolites or bentonite clay which are Aluminum,

no maple syrup or honey products which are Sugar,

Liquids are Hydrogens so be careful with them(Her2+ is a Hydrogen marker),

No birth control drugs or HRT (hormone replacement therapy drugs or naturals) which are Calcium (progesterone)-(high dose oral contraceptives also include estrogen which is a Phosphorus)...

11

There is much more information about all these ideas on my blog & in my free books which are all available at <a href="http://www.grovecanada.ca">http://www.grovecanada.ca</a>...Please join our "DIY cancer repair manual" Facebook group, for support & to ask questions...

\*If you would like Sari Grove to do the editing for you, friend her first, then send a picture via the private messages service on Facebook...

12

Don't forget to learn how to do the Lunapic edit & the Pixlr edit as well! (Lunapic checks for cancer, & Pixlr helps to track size changes!)...

ps.lf you have done edits yourself, & think others may benefit, please post the photos in the DIY Cancer repair manual group...https://www.facebook.com/groups/DIYCancerRepairManual/ Update your photos over time, so people can see change, & know how it is that you improved! (NIDI is relatively new, so the more documentation we have, the better it will be!)

Thanks, Sari Grove(Sari sounds like Mary)

## **Rating**

What do you think about this tutorial?

## **Comments**

Like 5 people like this. Sign Up to see what your friends like.

## Other tutorials from this author

- · Getting rid of a breast Cancer lump...
- A new way to understand how the human machine works...(& thus be able to repair it when things go wrong!)

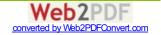

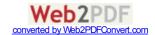